# **BC-isit442 Class Overview And Structure**

Document #PLPC-120048 Version 0.1 January 05, 2016

This Document is Available on-line at: [hp://mohsen.banan.1.byname.net/PLPC/120048](http://mohsen.banan.1.byname.net/PLPC/120048)

**Mohsen BANAN** Email: http://mohsen.1.banan.byname.net/contact

## **Contents**

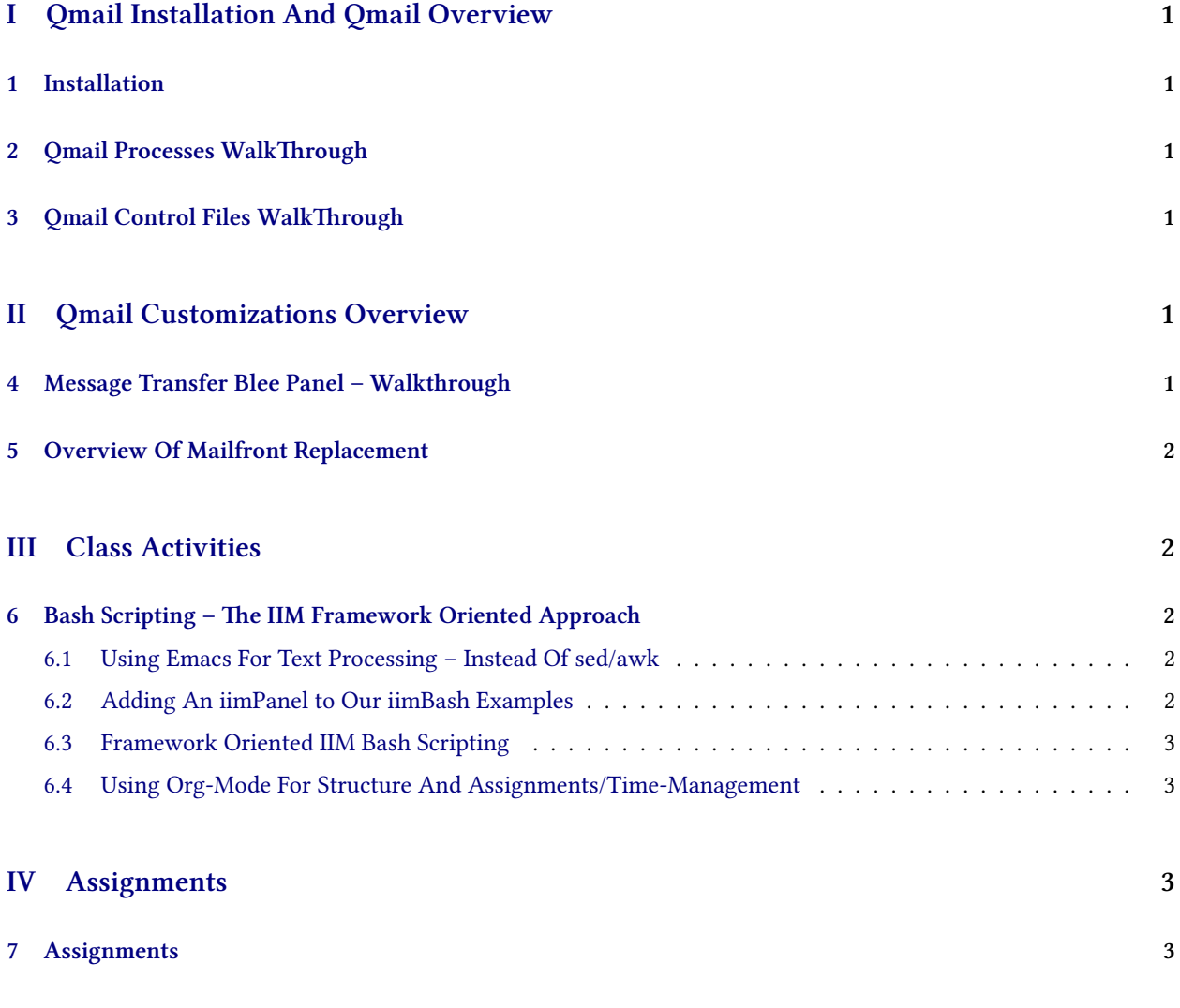

# **List of Figures**

# <span id="page-2-0"></span>**Part I Qmail Installation And Qmail Overview**

## <span id="page-2-1"></span>**1 Installation**

#### **Installation**

- Look At Running Qmail Process
- Check Current Status Of Qmail
- Check hostname –fqdn
- Fix /etc/hosts
- Re-Install Qmail

# <span id="page-2-2"></span>2 Qmail Processes WalkThrough

- ps -ef | grep -i mail also with pgrep
- Map these over to the qmail picture

## <span id="page-2-3"></span>**3** Qmail Control Files WalkThrough

- Visit /var/qmail/control
- Map these over to the qmail picture

## <span id="page-2-4"></span>**Part II**

# **Qmail Customizations Overview**

## <span id="page-2-5"></span>**4 Message Transfer Blee Panel – Walkthrough**

### **Message Transfer Blee Panel – Walkthrough**

- IIM BinsPreps
- Send And Receive
- Send
- Receive
- Monitor
- Test and Diagnose

### <span id="page-3-0"></span>**5 Overview Of Mailfront Replacement**

#### **Overview Of Mailfront Replacement**

- What is mailfront How It Fits In Our Picture
- Mailfront's Architecture
- <http://untroubled.org/mailfront>
- <http://untroubled.org/mailfront/mailfront.html>

### <span id="page-3-1"></span>**Part III**

# **Class Activities**

### <span id="page-3-2"></span>6 Bash Scripting - The IIM Framework Oriented Approach

#### <span id="page-3-3"></span>**6.1 Using Emacs For Text Processing – Instead Of sed/awk**

- Emacs can be programmed to filter files much more powerful than sed/awk
- Visit /opt/public/osmt/bin/elispBleePanelUpdate.el
- Let's Walkthough That elisp Code
- M-x load file
- Visit An Old Style Panel
- Try F7-y and F7-z
- Follow the layers: Interactive Becomes Code Becomes Batch
- Follow the layers: One-Line Whole Buffer Any Set Of Files
- Experiment With Key-Board Macros

#### <span id="page-3-4"></span>**6.2 Adding An iimPanel to Our iimBash Examples**

- cd /̃isit442
- cp /opt/public/osmt/bin/startIimBash.org Panel.org
- F11-F11
- Let's Customize

#### <span id="page-4-0"></span>**6.3 Framework Oriented IIM Bash Scripting**

- cp /opt/public/osmt/bin/startIimGeneric.sh /isit442/lastName-iim.sh
- Add VisExample
- Add Describe
- Add Functionality
- Add EH\_problem
- Invoke Through Emacs Client
- Grep for value in a particular field Check gerp's exit code Add grepPasswd to Panel.org

#### <span id="page-4-1"></span>**6.4 Using Org-Mode For Structure And Assignments/Time-Management**

- Visit /libre/ByStar/InitialTemplates/activeDocs/bxLanguages/standards/rfcs/fullUsagePanel-en.org
- Same Set Of RFCs, Two Seperate Perspectives/Hierarchies
- Todo Lists
- Deadlines
- Panel features

### <span id="page-4-2"></span>**Part IV**

# **Assignments**

### <span id="page-4-3"></span>**7 Assignments**

- Read through <http://untroubled.org/mailfront>
- Read through <http://untroubled.org/mailfront/mailfront.html>
- Complete the section assigned to you in the RFCs Blee Panel
- Visit /libre/ByStar/InitialTemplates/activeDocs/bxLanguages/standards/rfcs/fullUsagePanel-en.org
- Learn And Experiment With Regular Expressions
- Run: apropos "regular expression"
- Read through man regex

### **References**